# **VNC\_First**

Thomas the Richter

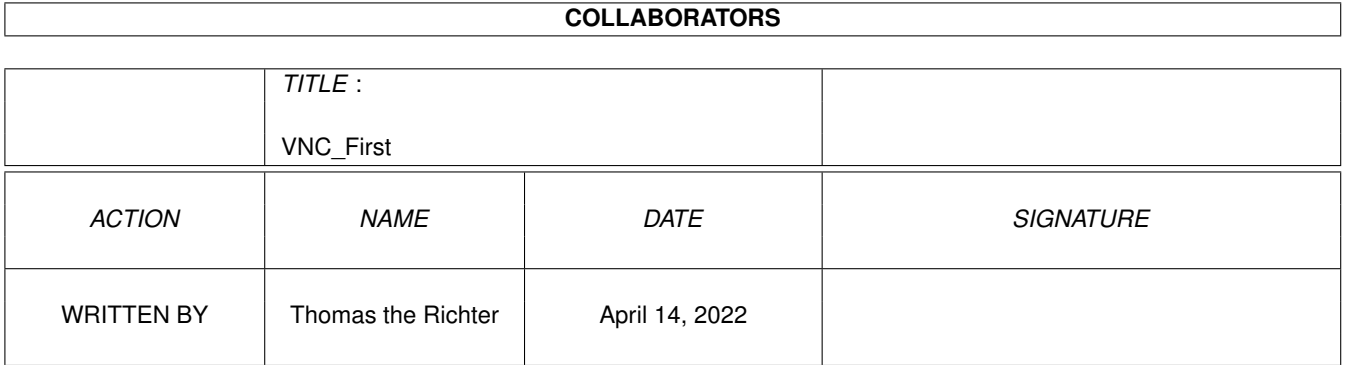

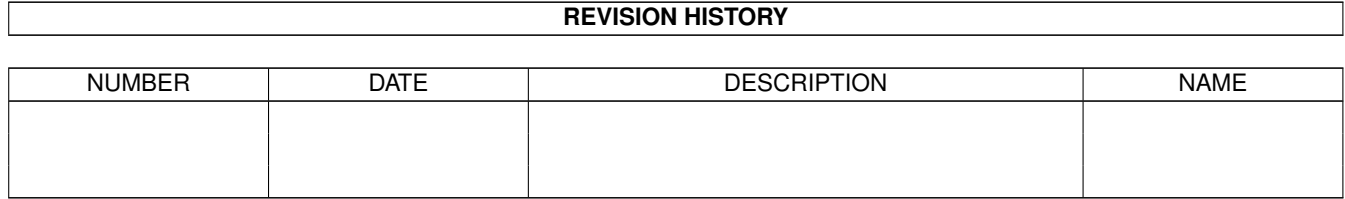

## **Contents**

#### 1 VNC\_First [1](#page-3-0)

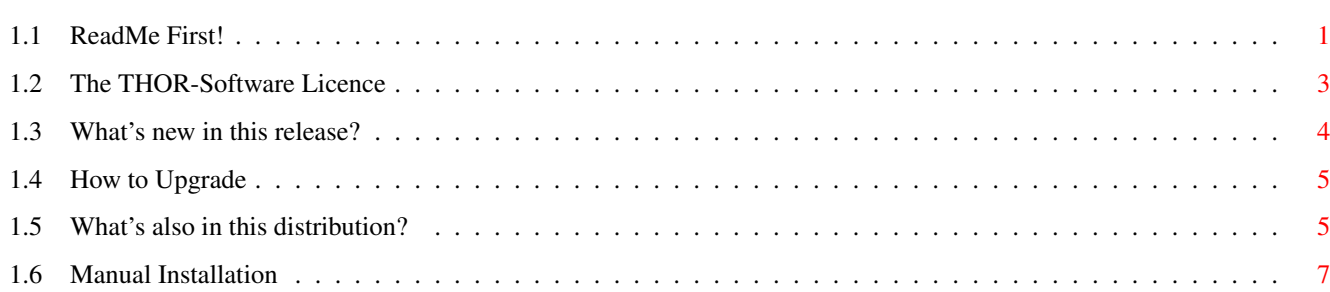

## <span id="page-3-0"></span>**Chapter 1**

# **VNC First**

#### <span id="page-3-1"></span> $1.1$ **ReadMe First!**

\*\*\*\*\*\* \*\*\*\*\*\* \*\* \*\* \*\*\*\*\*\*\*\*\*\* \*\*

| The "I Don't ReadMe's" ReadMe File. |

Hi there!

Thanks for trying the ViNCEd Editor, yes, it's an editor, but its usual purpose is to run a shell in it.

Before you start with the installation, I'd like you to take a few seconds and read this little document. I hope this avoids further trouble and misunderstandings, as well as unnecessary email. (-;

For the advanced or interested user : (can be read later)

What's new in this release? (short version)

How to upgrade?

What's also in this distribution?

**Manual** installation

What is ViNCEd supposed to be, and what it's not?

ViNCEd is an editor, that why it's name has an "Ed" at the end. This means, first and as the most important point:

Things changed! Thinking must change!

VINCEd is NOT, NO WAY, NEVER an attempt to be compatible to the KCON handler (or Kingkong, how I call it). It is by no means an "extension" of it, ViNCEd is a program of its own with its own concepts. "ViNCEd" is actually much older than Kingkong, it's almost as old as ConMan, if somebody remembers. It's much more powerful, even though you've to learn something new!

How to complain:

You are of course free to complain about bugs or "features" - or whatever you call them. But please, before contacting me:

Make a SERIOUS ATTEMPT to read the guide.

Please understand that I'm a bit bored by answering emails of people that complain about missing features without even trying to fix them first on their own. Believe me, ViNCEd can do more for you than you believe!

Most of the questions can be answered by a simple look into the documentation. The guide contains now a FAQ - a collection of frequently asked questions. Probably start your investigation at this point, consider, too, using the index of the guide.

If you've still trouble using ViNCEd or found bugs, don't hesitate to contact me at

thor@math.tu-berlin.de

PROVIDED YOU REALLY TRIED THE GUIDE BEFORE! Really, I mean it!

\_\_\_\_\_\_\_\_\_\_\_\_\_\_\_\_\_\_\_\_\_\_\_\_\_\_\_\_\_\_\_\_\_\_\_\_\_\_\_\_\_\_\_\_\_\_\_\_\_\_\_\_\_\_\_\_\_\_\_\_\_\_\_\_\_\_\_\_\_\_\_\_\_\_\_\_

\_\_\_\_\_\_\_\_\_\_\_\_\_\_\_\_\_\_\_\_\_\_\_\_\_\_\_\_\_\_\_\_\_\_\_\_\_\_\_\_\_\_\_\_\_\_\_\_\_\_\_\_\_\_\_\_\_\_\_\_\_\_\_\_\_\_\_\_\_\_\_\_\_\_\_\_

\_\_\_\_\_\_\_\_\_\_\_\_\_\_\_\_\_\_\_\_\_\_\_\_\_\_\_\_\_\_\_\_\_\_\_\_\_\_\_\_\_\_\_\_\_\_\_\_\_\_\_\_\_\_\_\_\_\_\_\_\_\_\_\_\_\_\_\_\_\_\_\_\_\_\_\_

\_\_\_\_\_\_\_\_\_\_\_\_\_\_\_\_\_\_\_\_\_\_\_\_\_\_\_\_\_\_\_\_\_\_\_\_\_\_\_\_\_\_\_\_\_\_\_\_\_\_\_\_\_\_\_\_\_\_\_\_\_\_\_\_\_\_\_\_\_\_\_\_\_\_\_\_

#### The Settings:

ViNCEd comes with a preference editor which is copied by the installation process to your "Prefs" drawer. The ViNCEd distribution comes with a set of "standard" preferences you may select from at installation time. While I can't give you an advice how your settings must look like, I made the experience that most people prefer the "XTerm-like" settings, so give them a try. You're of course free to adjust them later on.

You should reboot your computer after successful installation and run the preferences editor "SetVNC" which has been put into your "Prefs" drawer by the installer script. Provided the installation worked properly, you may always ask for help using the "Help" buttons in this tool, explaining what all the settings are about. Don't forget to "Save" if you're done!

#### The legal stuff:

I'd like you to read the full licence once you've installed ViNCEd, but to say the most important things, here's it's contents compressed to a few notes:

- ViNCEd is freeware, but copyrighted. No need to pay anything for the private user. Although I'd enjoy a thank-you note, of course....

- Do whatever you want to do with it, but don't make money.

- Redistribute it if you like, but the archive must be complete.

- I refuse any responsibility about what ViNCEd might do to your system.

The ViNCEd archive contains another third-party program called "UnixDirs" copyrighted by Timo Kaikumaa. It comes with a licence of its own that is basically the same. However, please have a look into the guide of this program, too, if you want to use it.

The complete licence is [here](#page-5-1) .

#### SINCE NOBODY SEEMS TO READ THE GUIDE, HERE AGAIN:

PRESSING THE "SAVE" OR THE "USE" BUTTON IN THE SETVNC PROGRAM DOES NOT, NO WAY, CHANGE THE SETTINGS OF WINDOWS ALREADY OPEN. ONLY WINDOWS OPENED AFTERWARDS WILL GET THE NEW SET-TINGS. More on that is in the guide. PLEASE READ IT!

ANNOUNCEMENT: Co-Authors wanted !

1) Localization:

If you like to localize ViNCEd to your language, please send me some mail!

You need to provide: - some knowledge about AmigaDOS and locales. - some knowledge of your native language (-;

I'm sorry, but I can't offer any money for these jobs cause ViNCEd is freeware. It is expected that you provide your work as freeware, too. I won't claim any copyright on these programs or databases, but I need your O.K. to include them in the ViNCEd archive. Contact me at :

thor@math.tu-berlin.de

Virus checker notes:

The "VirusWorkShop" seems to have trouble with overlays used by the "SetVNC" program. THIS IS NOT A VIRUS!

\_\_\_\_\_\_\_\_\_\_\_\_\_\_\_\_\_\_\_\_\_\_\_\_\_\_\_\_\_\_\_\_\_\_\_\_\_\_\_\_\_\_\_\_\_\_\_\_\_\_\_\_\_\_\_\_\_\_\_\_\_\_\_\_\_\_\_\_\_\_\_\_\_\_\_\_

\_\_\_\_\_\_\_\_\_\_\_\_\_\_\_\_\_\_\_\_\_\_\_\_\_\_\_\_\_\_\_\_\_\_\_\_\_\_\_\_\_\_\_\_\_\_\_\_\_\_\_\_\_\_\_\_\_\_\_\_\_\_\_\_\_\_\_\_\_\_\_\_\_\_\_\_

I'm now really a bit annoyed by this program. I asked Markus several times to fix it, without success. Probably you should send him an EMail, too, to complain about this feature. Here's his EMail: Flake@trsi.de

Final words...

Besides this file, this archive should contain:

- A "ReadMe" file with additonal information.

- The Guide.

- Thousands of tiny red program snippets saying "Warning".

- Millions of of hints saying "Read the guide!".

- Tons of software fluff to protect it against damage during transport.

You've to provide (not in this archive):

- An Amiga Computer. Every model will do, even with Kickstart 1.2. (But this is likely to be removed. Support of antique software will be dropped in the release 3.70 and Os 2.04 is the minimum acceptable version)

- Your brain. It doesn't come with an "Owner's Manual", though.

- A supersonic pair of tweezers.

- Ten miles of tram wire.

If anything is missing:

- Contact me at "thor@math.tu-berlin.de"

- Turn around to your sprout and say:

"Do you know why this country is down, Annie? Because nobody cares, that's why!"

\_\_\_\_\_\_\_\_\_\_\_\_\_\_\_\_\_\_\_\_\_\_\_\_\_\_\_\_\_\_\_\_\_\_\_\_\_\_\_\_\_\_\_\_\_\_\_\_\_\_\_\_\_\_\_\_\_\_\_\_\_\_\_\_\_\_\_\_\_\_\_\_\_\_\_\_

\_\_\_\_\_\_\_\_\_\_\_\_\_\_\_\_\_\_\_\_\_\_\_\_\_\_\_\_\_\_\_\_\_\_\_\_\_\_\_\_\_\_\_\_\_\_\_\_\_\_\_\_\_\_\_\_\_\_\_\_\_\_\_\_\_\_\_\_\_\_\_\_\_\_\_\_

Warning: This message assumes that your sprout's name is Annie.

(Adapted by Dave Barry's "ReadMe First")

And Now....

I hope I CON:-ViNCed you!

Thanks for reading!

### <span id="page-5-0"></span>**1.2 The THOR-Software Licence**

<span id="page-5-1"></span>The THOR-Software Licence (v2, 24th June 1998)

This License applies to the computer programs known as "ViNCEd" and "SetVNC", and the "ViNCEd.guide". The "Program", below, refers to such program. The "Archive" refers to the original and unmodified package of distribution, as prepared by the author of the Program. Each licensee is addressed as "you".

The Program and the data in the archive are freely distributable under the restrictions stated below, but are also Copyright (c) Thomas Richter.

Distribution of the Program, the Archive and the data in the Archive by a commercial organization without written permission from the author to any third party is prohibited if any payment is made in connection with such distribution, whether directly (as in payment for a copy of the Program) or indirectly (as in payment for some service related to the Program, or payment for some product or service that includes a copy of the Program "without charge"; these are only examples, and not an exhaustive enumeration of prohibited activities).

However, the following methods of distribution involving payment shall not in and of themselves be a violation of this restriction:

(i) Posting the Program on a public access information storage and retrieval service for which a fee is received for retrieving information (such as an on-line service), provided that the fee is not content-dependent (i.e., the fee would be the same for retrieving the same volume of information consisting of random data).

(ii) Distributing the Program on a CD-ROM, provided that

a) the Archive is reproduced entirely and verbatim on such CD-ROM, including especially this licence agreement;

b) the CD-ROM is made available to the public for a nominal fee only,

c) a copy of the CD is made available to the author for free except for shipment costs, and

d) provided further that all information on such CD-ROM is redistributable for non-commercial purposes without charge.

Redistribution of a modified version of the Archive, the Program or the contents of the Archive is prohibited in any way, by any organization, regardless whether commercial or non-commercial. Everything must be kept together, in original and unmodified form.

Limitations.

THE PROGRAM IS PROVIDED TO YOU "AS IS", WITHOUT WARRANTY. THERE IS NO WARRANTY FOR THE PRO-GRAM, EITHER EXPRESSED OR IMPLIED, INCLUDING, BUT NOT LIMITED TO, THE IMPLIED WARRANTIES OF MERCHANTABILITY AND FITNESS FOR A PARTICULAR PURPOSE AND NONINFRINGEMENT OF THIRD PARTY RIGHTS. THE ENTIRE RISK AS TO THE QUALITY AND PERFORMANCE OF THE PROGRAM IS WITH YOU. SHOULD THE PROGRAM PROVE DEFECTIVE, YOU ASSUME THE COST OF ALL NECESSARY SERVICING, REPAIR OR COR-RECTION.

IF YOU DO NOT ACCEPT THIS LICENCE, YOU MUST DELETE THE PROGRAM, THE ARCHIVE AND ALL DATA OF THIS ARCHIVE FROM YOUR STORAGE SYSTEM. YOU ACCEPT THIS LICENCE BY USING OR REDISTRIBUTING THE PROGRAM.

Thomas Richter

## <span id="page-6-0"></span>**1.3 What's new in this release?**

<span id="page-6-1"></span>What's new in this release?

--------------------------------------------------------------------------- Warning: The 3.6x releases are the LAST releases that still support Os 1.x ---------------------------------------------------------------------------

-------- history ----- this is not the complete history, read the guide!---- Changes made in 3.67:

Added the %l and %o window title command to insert the state of the NumLock and Overwrite qualifier. ViNCEd will now try to adjust its icons correctly if some other program hacked more than the system default icons into its title ("PowerWindows"). The shortcuts of the ViNCEd windows can now be localized. Fixed a bug in the TAB expansion cache handling of multiassigns. Added a workaround for a bug in VIM.

Changes made in 3.66:

Fixed the broken "Insert CSI" and "Insert ESC" sequences. Included an italian catalog by Francesco Leoni and Francesco Mancuso. Thanks! Added the "Restore Window" menu item. Added mouse wheel support for serial mice.

Changes made in 3.65:

Included a french version of the catalogs. Thanks Frédéric! Included a slovenian catalog, translated by Damir Arh. Included a finnish catalog, thanks to Samppa Rönkä. Included a patch for version 40.3 of "More" to fix this nasty iconification bug. Included the "NamedConsoleHandler" to enable ˆZ for Os versions 2.0 and 2.1. CrossDos directories are no longer cached because their date doesn't get updated as it should. Added the "BACK" window path "meta" argument. Added emulation of a RAW: handler

bug which can be turned off with a new CSI sequence. Added a special check against deadlocks on ViNCEd startup. Fixed the ˆQ and ˆG keyboard functions for VT-220. Fixed the documentation about the "send window borders" sequence.

Changes made in 3.64: Fixed only a minor glinch in the scroll lock flag and gadgets. Except that, no changes need to be done. Forgot to include the up-to-date locale sources in the 3.63 distribution. Sorry for that. Included some ancient releases for curiousity.

Changes made in 3.63: Changed the behaivour of ESC in the RAW mode; a plain ASCII ESC is now sent, ViNCEd does no longer insert its private control sequence. However, complete control sequences are sent in the "english" mode, including those for "Toggle ESC", "Insert CSI" and "Insert ESC". ViNCEd sends now ESC [ instead of CSI for keyboard sequences if the seven bit mode is enabled. ViNCEd does no longer insert a line feed into the clipboard if a line was word-wrapped at the right border of the window. The line feed handling was changed. The old version emulated the SGI winterm behaivour, which is just plain wrong. I studied five terminal programs how to do this right, got six answers and implemented a seventh. Added emulation of some VT-xxx illnesses, especially handling of zero arguments in a CSI sequence (which I hate to do like this, but so what). Fixed characters sent with ˆC to ˆF. These were just wrong. Urgh. Fixed the ICONIFIED window path argument which did not work due to a former, uhm, bug fix, in one of the betas. Luckey, the code was (and still is) tolerant enough not to crash in this situation. Fixed some bugs in scrolling borders with the cursor movement commands. Added a function browser to the second keyboard page of SetVNC.

Changes made in 3.62: Fixed a bug in the TAB expansion. Thanks, Andreas! Changed the Ctrl-C logic a bit, might avoid problems. Fixed a bug in SetVNC that might have caused crashes when shutting down the guide. Added "Save To" and "Load From" gadgets to SetVNC.

Changes made in 3.61: Added support for Massimo's external toolbutton image class, the class itself and its documentation. Thanks, Massimo! Added the "PLAIN" window path argument, idea of Andreas Mixich.

Changes made in 3.60: Too much to be mentioned here. For short: - ASCII prefs - Configurable keyboard - Six TAB expansion functions, each with individual flags and priorities for different file types - a new guide - many bug fixes

### <span id="page-7-0"></span>**1.4 How to Upgrade**

<span id="page-7-2"></span>How to upgrade?

To upgrade from 3.6x to 3.66

-Copy LIBS/vnc.library to LIBS: -Copy Extras/titlebar.image to SYS:Classes/Images if you want to use it. -Copy C/SetVNC to C: This file should have been automatically decoded if you run this guide by double-clicking. -Copy the catalog files from Locale/Catalogs/???/VNC/ to LOCALE:Catalogs/???/VNC

To upgrade from 3.xx to 3.66

Re-install, since A LOT of stuff changed!

### <span id="page-7-1"></span>**1.5 What's also in this distribution?**

<span id="page-7-3"></span>What's also in this distribution ?

The Extras-Drawer contains some additional programs, which are independent of ViNCEd.

\_\_\_\_\_\_\_\_\_\_\_\_\_\_\_\_\_\_\_\_\_\_\_\_\_\_\_\_\_\_\_\_\_\_\_\_\_\_\_\_\_\_\_\_\_\_\_\_\_\_\_\_\_\_\_\_\_\_\_\_\_\_\_\_\_\_\_\_\_\_\_\_\_\_\_\_\_

\_\_\_\_\_\_\_\_\_\_\_\_\_\_\_\_\_\_\_\_\_\_\_\_\_\_\_\_\_\_\_\_\_\_\_\_\_\_\_\_\_\_\_\_\_\_\_\_\_\_\_\_\_\_\_\_\_\_\_\_\_\_\_\_\_\_\_\_\_\_\_\_\_\_\_\_

PatchAlloc: Removes a bug in the AllocMem procedure of the OS. Allocating memory with the REVERSE flag may cause a hang if no memory is available. This bug has been removed in the version 3.0 of the OS and is now part of the SetPatch program. But if you have older versions of the OS, copy this file to your C: drawer and insert the command

PatchAlloc

in your startup-sequence near to the SetPatch-call.

If you run "PoolMem", you don't need this patch.

PatchRAM: Removes a feature of the RAM disk. The RAM disk shows after installation of this patch the real size of memory it needs - it is no longer always 100% full. The other function of older PatchRAM releases, namely to allocate memory in reverse direction is no longer part of this patch. This is now part of "PoolMem", which is available independently.

You should copy PatchRAM to your C: drawer and insert it in your startup-sequence, somewhere below the place where the RAM disk gets accessed first. A good place is below the line

makedir RAM:t PatchRAM ;<- insert patch here.

If you use PatchRAM together with an older release of the OS, install PatchAlloc first, as described above.

\_\_\_\_\_\_\_\_\_\_\_\_\_\_\_\_\_\_\_\_\_\_\_\_\_\_\_\_\_\_\_\_\_\_\_\_\_\_\_\_\_\_\_\_\_\_\_\_\_\_\_\_\_\_\_\_\_\_\_\_\_\_\_\_\_\_\_\_\_\_\_\_\_\_\_\_\_

\_\_\_\_\_\_\_\_\_\_\_\_\_\_\_\_\_\_\_\_\_\_\_\_\_\_\_\_\_\_\_\_\_\_\_\_\_\_\_\_\_\_\_\_\_\_\_\_\_\_\_\_\_\_\_\_\_\_\_\_\_\_\_\_\_\_\_\_\_\_\_\_\_\_\_\_\_

\_\_\_\_\_\_\_\_\_\_\_\_\_\_\_\_\_\_\_\_\_\_\_\_\_\_\_\_\_\_\_\_\_\_\_\_\_\_\_\_\_\_\_\_\_\_\_\_\_\_\_\_\_\_\_\_\_\_\_\_\_\_\_\_\_\_\_\_\_\_\_\_\_\_\_\_\_

\_\_\_\_\_\_\_\_\_\_\_\_\_\_\_\_\_\_\_\_\_\_\_\_\_\_\_\_\_\_\_\_\_\_\_\_\_\_\_\_\_\_\_\_\_\_\_\_\_\_\_\_\_\_\_\_\_\_\_\_\_\_\_\_\_\_\_\_\_\_\_\_\_\_\_\_\_

\_\_\_\_\_\_\_\_\_\_\_\_\_\_\_\_\_\_\_\_\_\_\_\_\_\_\_\_\_\_\_\_\_\_\_\_\_\_\_\_\_\_\_\_\_\_\_\_\_\_\_\_\_\_\_\_\_\_\_\_\_\_\_\_\_\_\_\_\_\_\_\_\_\_\_\_\_

\_\_\_\_\_\_\_\_\_\_\_\_\_\_\_\_\_\_\_\_\_\_\_\_\_\_\_\_\_\_\_\_\_\_\_\_\_\_\_\_\_\_\_\_\_\_\_\_\_\_\_\_\_\_\_\_\_\_\_\_\_\_\_\_\_\_\_\_\_\_\_\_\_\_\_\_\_

\_\_\_\_\_\_\_\_\_\_\_\_\_\_\_\_\_\_\_\_\_\_\_\_\_\_\_\_\_\_\_\_\_\_\_\_\_\_\_\_\_\_\_\_\_\_\_\_\_\_\_\_\_\_\_\_\_\_\_\_\_\_\_\_\_\_\_\_\_\_\_\_\_\_\_\_\_

This program is available from AmiNet, independent of the ViNCEd package; consider "PoolMem", too, if you like this one.

FastFonts: Speeds up text output of topaz.8 and topaz.9, even under the (faster, but still not fast) Os 2.04 and above. This program should be inserted in the startup-sequence as well, if you usually work with the topaz fonts. I know that these fonts are more or less obsolete now....

StringSnip: Improves string gadget editor features in a way compare- able with ViNCEd. The installer script will do the installation for you. Here are the additional keys:

Alt+Cursor : Jump to the beginning/end of the next/prev word. Ctrl+Cursor : Jump to the start/end of the input. Alt+Del : Erase complete input (like Amiga-X before) Shift+Del : ditto. Shift+Alt+BS : Erase text in front of cursor to start of line. Shift+Alt+Del : Erase text behind cursor to end of line. Amiga-X : Cut text from gadget into clipboard. Amiga-C : Copy the text from the gadget into the clipboard. Amiga-V : Paste the text in the clipboard into the gadget.

Commodore-key : Turn off the extensions.

A similar edit hook can be found in MultiCX, however it does not handle things compareable to ViNCEd, and for another reason (see below) I recommend you NOT to use MultiCX.

TrueMultiAssigns: Starting with AmigaDOS 2, an assign might include several directories. However, these so called "MultiAssigns" are not handled very consistent by AmigaDOS. This patch fixes the pattern matching routines of AmigaDOS to operate propably with multi directory assigns. Quite a lot of solutions to the multi assign problem can be found on AmiNet, but all I had a look on are broken in one or another way (like the 1.02 TrueMultiAssigns by Marcus Wild, or the patch that comes with MultiCX) and don't operate properly with ViNCEd. As usual, the THOR solution is best!

As with StringSnip, TrueMultiAssigns will be added to your startup sequence by the installer script on request.

Decode: Used to decode the "SetVNC" file in this archive with a pretty dump algorithm. Shouldn't be used for anything else... Required due to a bug in the VirusWorkshop. Grrr!

titlebar.image: This is Massimo Tantignone's stand-alone tool button image class. It customizes the gadgets ViNCEd uses for the buttons in the title bar, as well as the iconification gadget. This class is not strictly required, and ViNCEd uses its default images if it is not available. It's a matter of style whether you want to install it or not. The docs are in the "Guides" drawer, the includes, prototypes and autodocs in the "Include" directory, together with the ViNCEd docs.

Thanks, Massimo!

UnixDirs3: The UnixDirs patch by Timo Kaikumaa, included with the permission of the author. More on this program can be found in the guide, which is contained in this directory as well.

Thanks, Timo!

Fonts: This drawer contains a font that might be useful for you. I found some trouble with the XEN.8 font - it is proportional, although it should not. Study the compatibility section of the main guide for details. The "topaz6" font in this drawer is another fine 6x8 font which might be used as replacement.

Antique: Contains two ancient versions of ViNCEd which are six or even eight years old. Just in case you're curious...

## <span id="page-9-0"></span>**1.6 Manual Installation**

<span id="page-9-1"></span>Installation is easiest with the supplied "Installer" script in the archive. In expert mode, it will ask you about each step and won't hurt your system at all. However, in case you have to install by hand, for whatever reason, look at the "InstallVNC" file in the "S" drawer of the distribution. The following steps are required:

o) open a shell, create a new directory and extract the archive into that directory.

\_\_\_\_\_\_\_\_\_\_\_\_\_\_\_\_\_\_\_\_\_\_\_\_\_\_\_\_\_\_\_\_\_\_\_\_\_\_\_\_\_\_\_\_\_\_\_\_\_\_\_\_\_\_\_\_\_\_\_\_\_\_\_\_\_\_\_\_\_\_\_\_\_\_\_\_\_

\_\_\_\_\_\_\_\_\_\_\_\_\_\_\_\_\_\_\_\_\_\_\_\_\_\_\_\_\_\_\_\_\_\_\_\_\_\_\_\_\_\_\_\_\_\_\_\_\_\_\_\_\_\_\_\_\_\_\_\_\_\_\_\_\_\_\_\_\_\_\_\_\_\_\_\_\_

o) copy the "vnc.library" from the "libs" drawer of the distribution to a location where libraries will be found, i.e. "LIBS:".

o) copy the "SetVNC.coded" file from the "c" drawer of the distribution to the ram disk. Then "CD" into the "Extras" drawer of the distribution. Enter now the commands

Decode RAM:SetVNC.coded Rename RAM:SetVNC.coded RAM:SetVNC

This will decode SetVNC into a usable version. This decoding process is due to the broken "VirusWorkshop" and the automatic file checking at the Aminet. Oh, thanks a lot, Markus! :-(

o) copy the "SetVNC" program from the ram disk to a place where it will be found by shell, i.e. somewhere in the command path.

o) copy the "ViNCEd.guide" to a place where you want to keep it.

o) copy the "SetVNC.info" icon from the "prefs" drawer of the distribution to a place where you keep your preferences. Edit this icon by the workbench. Adjust the "Default Tool" to the location where you put the SetVNC program. Adjust the "Helppath" tooltype to the location where you stored the guide.

o) copy part of the localizations in the "Locale/Catalogs" drawer to the LOCALE: drawer of your workbench. No other place will work!

o) copy the files in the "Devs/Dosdrivers" directory of the distribution to a place where mount icons will be found. This is usually "DEVS:Dosdrivers" or "Storage/Dosdrivers". "VNC" and "NEWCON" mount ViNCEd as a CON: replacement under the names "VNC" resp. "NEWCON", "VNR" is a "raw version" of ViNCEd. If you're using Workbench 2.0, edit the "Devs:MountList" file and insert the files "DEVS/Mount\_VNC" and/or "DEVS/Mount\_NEWCON" in the distribution.

o) copy the scripts "fg", "bg", "fork", "history", "More", "SetKeyboard" and "SetFont" in the "S" drawer of this distribution to a place where shell scripts will be found. Set the "s" bit by hand if it possibly got lost by "lha". Change your path in a way such that these scripts are found BEFORE the CBM "More", "SetFont" and "SetKeyboard" commands. These scripts replace ugly and hackish implementations of the CON: related commands.

o) if you want to replace the standard console handler CON: completely by ViNCEd, add the following line to your startupsequence or user-startup:

SetVNC quiet mount override as CON:

You may also remove the "ConClip" command in this case.

o) if you want to replace the "Shell" icon, install the ViNCEd shell icon in the distribution. If not, and you don't want to replace CON: with ViNCEd completely, edit the "Shell" icon of your system. Adjust or add the following tooltype:

#### WINDOW=VNC:0/0/-1/-1/AmigaShell/SHELL/CLOSE

o) if you want to keep the vnc.library documentations, read the ReadMe in the "Include" drawer and install it where you want to keep it.

o) correct a bug in the rexxsyslib.library: Copy the original rexxsyslib.library to a safe place, then go into the directory where you extracted the archive. Enter the following command:

Extras/SPatch -ot:rexxsyslib.library -pARexx/rexxsyslib.pch LIBS:rexxsyslib.library

Then copy the t:rexxsyslib.library on top of the LIBS:rexxsyslib.library. This fixes an ARexx bug (which is however not related to ViNCEd).

o) if you want to install the "StringSnip" program: This program improves the behaiviour of "String gadgets" and makes most ViNCEd style keyboard commands available in string gadgets, too. Copy the file "Extras/StringSnip" file to a directory where commands will be found. Then add the following command to your startup-sequence:

StringSnip >NIL: install

o) if you want to use Massimo's ToolButtonClass - ViNCEd uses this to get an image for its iconification gadget - copy this from the "Extras" drawer to "SYS:Classes/Images"

o) if you want to install the "UnixDirs3" patch by "Timo Kaikumaa" (thanks, Timo, by letting me include this program here!): Read the "UnixDirs3" guide in the Extras/UnixDirs3 drawer first. This program modifies certain AmigaDos functions in a way that make "unix" path conventions available to AmigaDos. Installation is simple, just drag the "UnixDirs3" icon in the "Extras/UnixDirs3" directory into your "WBStartup" drawer. Copy the "UnixDirs3" guide to a place where you want to keep it. Disable other patches that try to improve the AmigaOs in a similar way. I checked most of them and most of them are buggy in one or another way. "UnixDirs3" has proven to work reliable here. Especially, if you see "SetVNC" crash on loading, it might be the fault of a broken patch!

o) you are HIGHLY ADVICED to install the "TrueMultiAssigns" program as well. It fixes severals flaws of the AmigaOs concerning multi-directory-assigns. Without it, TAB expansion in multi assigns might behaive a bit strange. If you're running other patches that try to fix this as well, DISABLE THEM. I tried various, but none of them worked as reliable as they should. This patch has been successfully tested with ViNCEd and the rest of the system.

For installation, copy the file "Extras/TrueMultiAssigns" to a location where it is found by the shell, i.e. into the command path. Then add the following line to your startup-sequence:

#### TrueMultiAssigns

o) if you want to keep it: Install the "topaz6.font" of this distribution. It replaces the "xen font" which is, unlike what you might think, a proportional font and does therefore not work with ViNCEd. To do so, go into the directory where you've extracted this archive to and enter the following command:

copy Fonts/topaz6#? to FONTS: all

o) reboot your system. That's it.